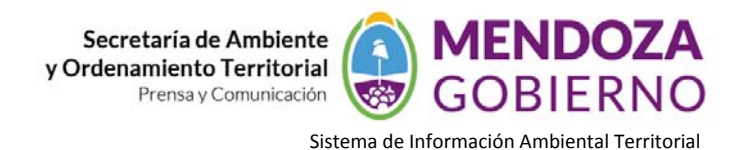

# **SOFTWARE ARCGIS 9.3**

## **INSTRUCTIVO DE USO**

### **DIGITALIZACION CON GvSig**

Previo a la "digitalización" se deben tener en cuenta algunos aspectos técnicos referidos a los sistemas de referencia,

#### **Snapping**

En la primera página de edición puede configurar "**Snap tolerance**" . El "**Snap**" o "**Snapping**" es el proceso de mover un elemento hasta que coincida exactamente con las coordenadas de otro elemento. Si "**Snap tolerance**" es de 4 píxeles, dos elementos que se encuentren a una distancia igual o menor a 4 píxeles se unirán en una coordenada común.

### **IMAGEN**

Puede hacer **snapping** de elementos entre capas activando los check correspondientes en la columna llamada "**Capa seleccionada**".

Puede modificar los valores de la columna "**Máximo número de entidades en memoria**" para acelerar los **snappings** y **handlers** en edición. Es el número máximo de geometrías con el que quiere trabajar en memoria.

Para hacer **snapping** a un determinado tipo de punto, activaremos la **Referencia** a objetos dentro del menú edición. Activaremos los tipos de punto a los que queramos hacer **snap**.

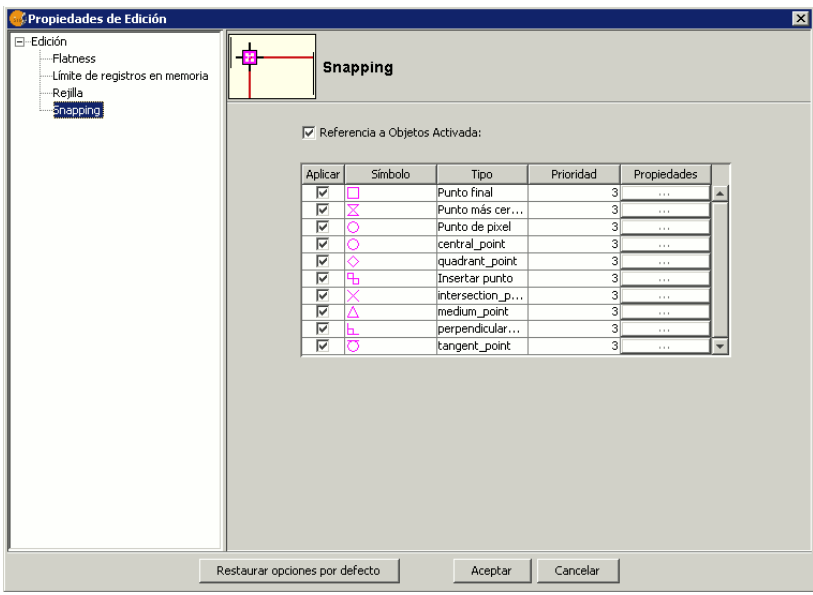